# EDMONTON TRANSIT SYSTEM EDMONTON INANSITY STREM 2.08P

## **55-Inch LCD Screens (Including Audio)**

Edmonton, Alberta : Edmonton Transit System LRT Stations

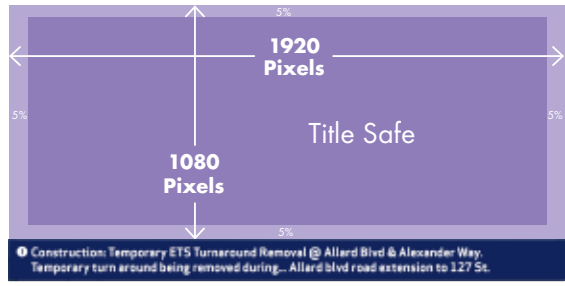

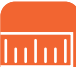

#### **DISPLAY SPECIFICATIONS**

 This LCD screen is capable of displaying both video and static digital advertisement with or without audio. Located in Edmonton Transit Sytem LRT stations.

#### **Overall Pixel Size**

Full Screen 1920 pixels W x 1080 pixels H Split Screen  $1920$  pixels W x 1080 pixels H

#### **PRODUCTION**

Advertising content may be static or full motion video with audio.Specifications provided must be followed exactly for your message to display correctly. Please leave a 5%

Title Safe Area when producing creative.

#### STATIC IMAGES AND LOGOS

#### **Minimum Dimensions**

Full Screen  $1920$  pixels W x 1080 pixels H Split Screen 1920 pixels W x 1080 pixels H

Submit in JPG format. All other image formats will not run and will be subject to a conversion charge. JPG must be saved as RGB and Baseline Standard.

#### VIDEO FILES

#### **Minimum Dimensions**

Full Screen 1920 pixels W x 1080 pixels H Split Screen 1920 pixels W x 1080 pixels H

Supply as a progressive video, square pixel (1:1) .MOV file. (QuickTime, MPEG 4 Codecs), with audio files embedded if audio is required.

**Frame rate** 30 fps **Bit rate** 16 Mbits **Video length**

Contact your PATTISON ONESTOP Representative to confirm the length of video your message is contracted for.

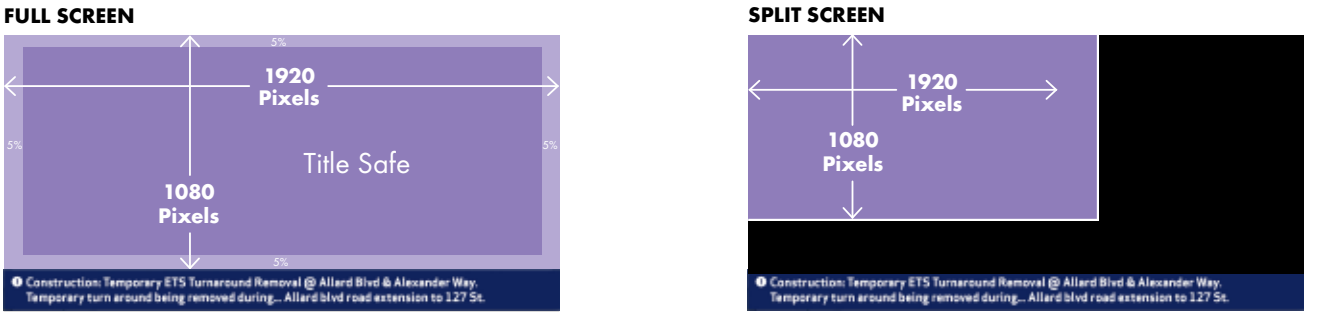

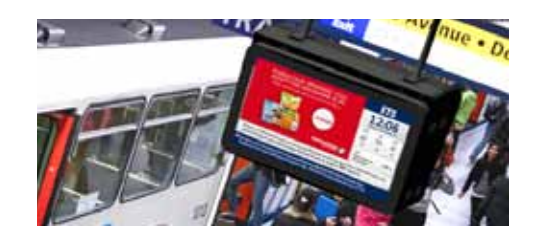

### AUDIO (if applicable)

320 kb per second stereo format Hard limited or Hard maximized negative 6db

FLASH

All FLASH files must be converted to video files before submitting.

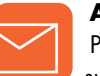

#### **ART DELIVERY**

 Properly formatted video files ready for airing must be supplied to your PATTISON ONESTOP representative at least five days prior to your start date. If creative work must be done, materials must be supplied at least two weeks prior to the start date. Upload your files to:

clientupload.pattisonoutdoor.com or click on the CLIENT UPLOAD link at pattisonoutdoor.com

- **1:** Follow the steps on the Client Upload page to submit your file(s).
- **2:** Once you have completed the file upload you will be asked to complete an email notification.

 You must notify your PATTISON ONESTOP Account Executive or designated PATTISON ONESTOP contact of your upload. Include the job name, client or design name as the subject.

**3:** Once your upload and email notification is submitted successfully, you will receive an email confirmation.

Alternatively, you can send artwork to your PATTISON ONESTOP representative on a CD or DVD.

 We strive to produce and post quality material, but cannot be held responsible for supplied images that are of poor quality or for artwork that is supplied with errors. We would be pleased to assist you in preparing artwork if you require such assistance. Our digital screens are of high quality and are supported<br>by state-of-the-art software, however some colour variance in images may occur between printed or on-screen<br>pro

 $\Theta$  pattisonoutdoor.com  $\Theta$  onestopmedia.com

E006622 MR15